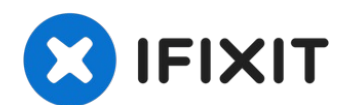

# **MacBook Air 13" Mid 2011 Reemplazo Ventilador**

Utiliza esta guía para reemplazar un ventilador...

Escrito por: Andrew Bookholt

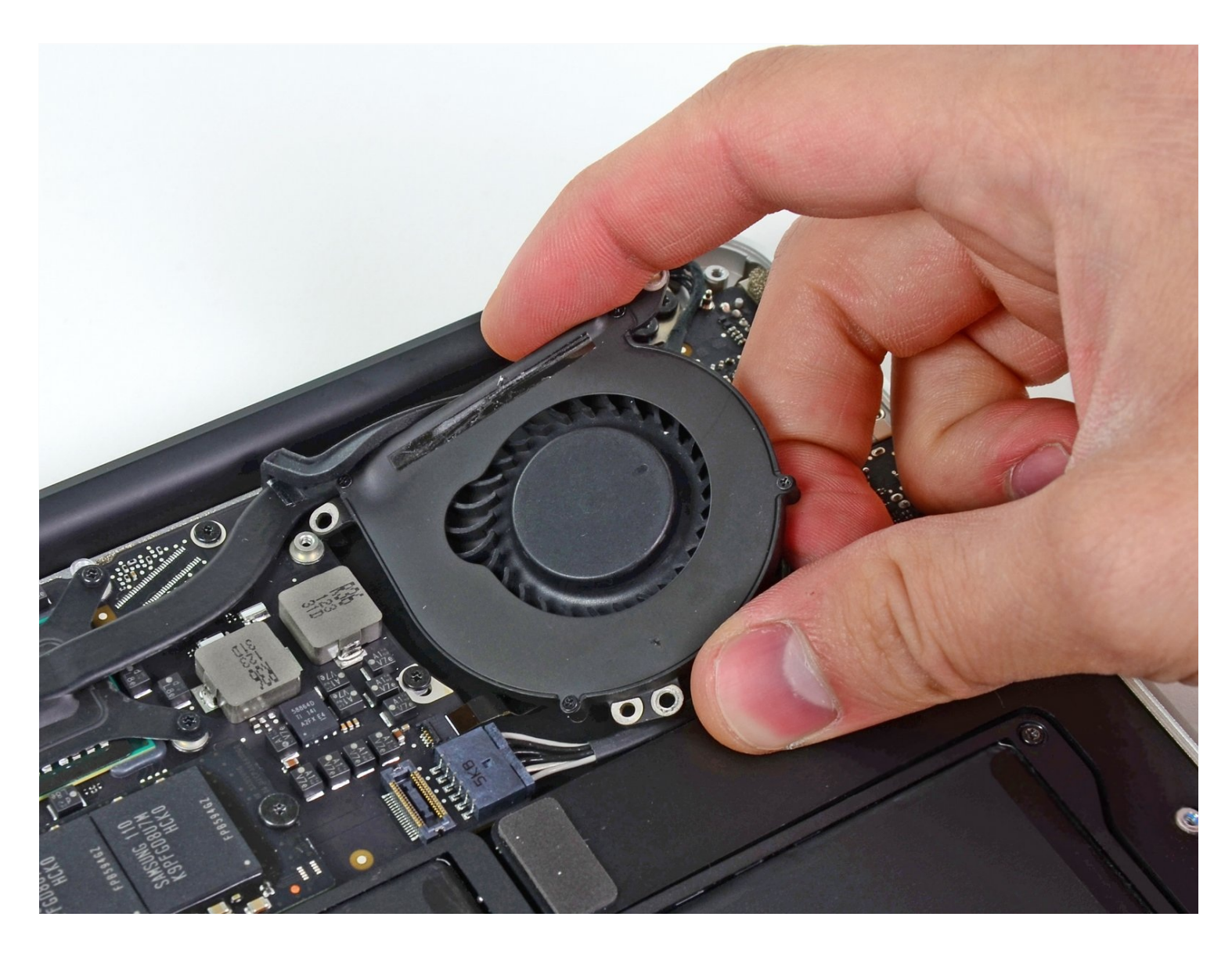

# **INTRODUCCIÓN**

Utiliza esta guía para reemplazar un ventilador roto o ruidoso.

# **HERRAMIENTAS:**

# **PARTES:**

P5 Pentalobe [Screwdriver](https://www.ifixit.com/products/p5-pentalobe-screwdriver-retina-macbook-pro-and-air) Retina MacBook Pro and Air (1) [Spudger](https://www.ifixit.com/products/spudger) (1) T5 Torx [Screwdriver](https://www.ifixit.com/products/t5-torx-screwdriver) (1)

[MacBook](https://www.ifixit.com/products/macbook-air-13-late-2010-2017-fan) Air 13" (Late 2010 to 2017) Fan (1)

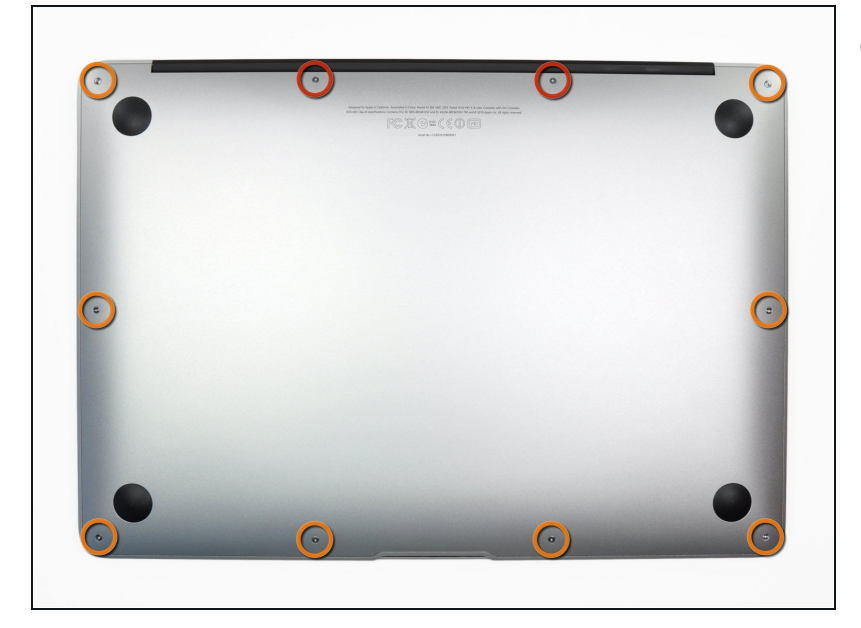

# **Paso 1 — Cubierta inferior**

- $\circledR$  Antes de continuar, apaga tu MacBook. Cierra la pantalla y colócala en una superficie suave con la parte superior hacia abajo.
- Usa un [destornillador](https://es.ifixit.com/Tienda/Tools/P5-Pentalobe-Screwdriver-Retina-MacBook-Pro-and-Air/IF145-090) P5 Pentalobe para quitar los diez tornillos que sujetan la carcasa. Los tornillos tienen las siguientes medidas:
	- Dos tornillos Pentalobe P5 de 9 mm
- Ocho tornillos Pentalobe P5 de 2,6 mm

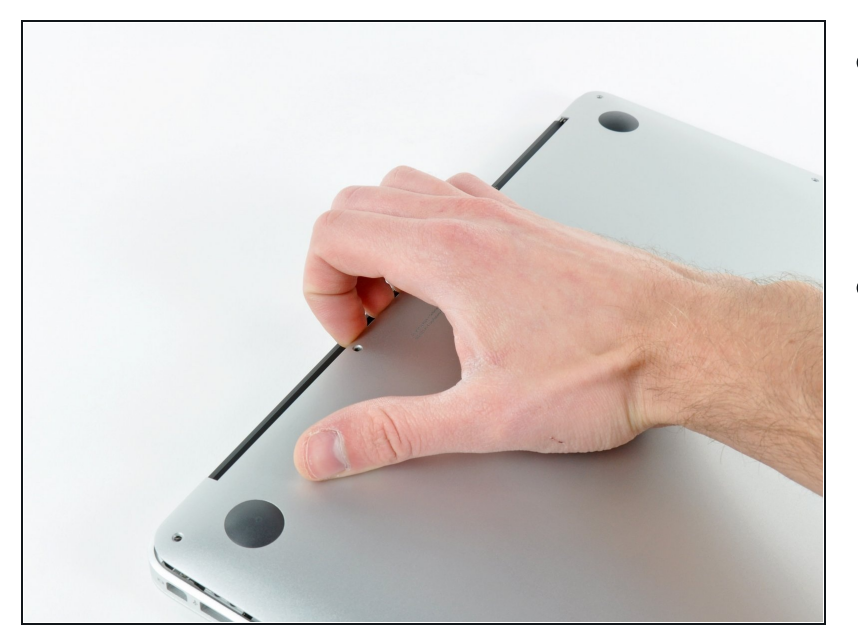

- Introduce tus dedos entre la pantalla y la carcasa y tira hacia arriba para separar la carcasa.
- Retira la carcasa inferior y déjala a un lado.

### **Paso 3 — Conector de la batería**

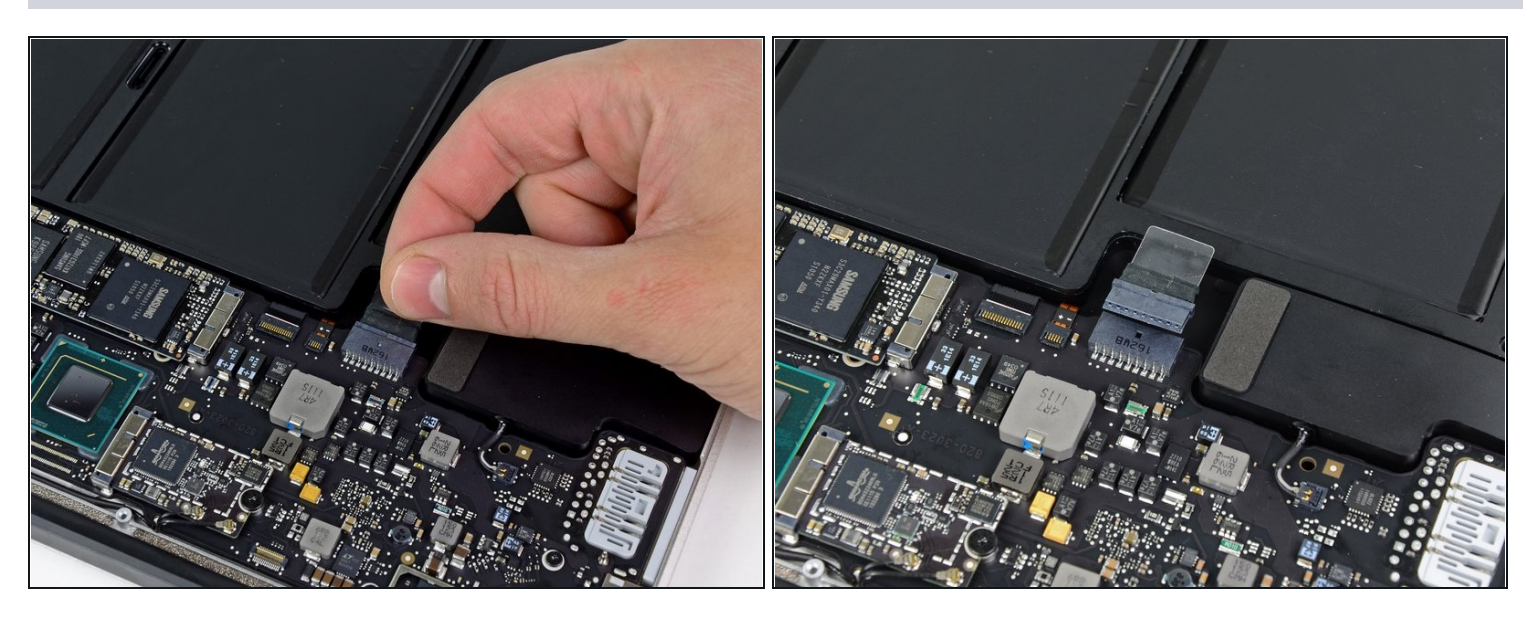

- $\overline{\textcircled{\tiny{1}}}$  Como precaución contra descargas o descargas accidentales, desconecte el conector de la batería de la placa lógica.
- Agarre la lengüeta de plástico transparente unida al conector de la batería y tire de ella hacia el borde frontal del Air para desconectar la batería de la placa lógica.
- Asegúrese de tirar del conector horizontalmente hacia la batería, y no hacia arriba desde el Air, o puede dañar el enchufe de la placa lógica.

# **Paso 4 — Cable de Tarjeta I/O**

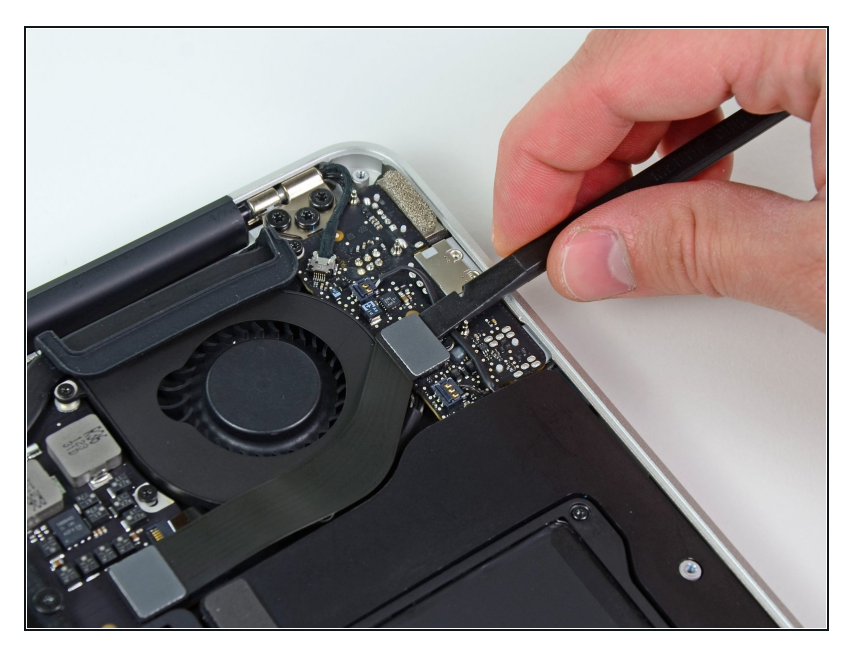

Utilice el extremo plano de una P paleta para sacar el cable del conector I/O de la tarjeta tire hacia arriba fuera del zócalo I/O sobre la tarjeta.

## **Paso 5**

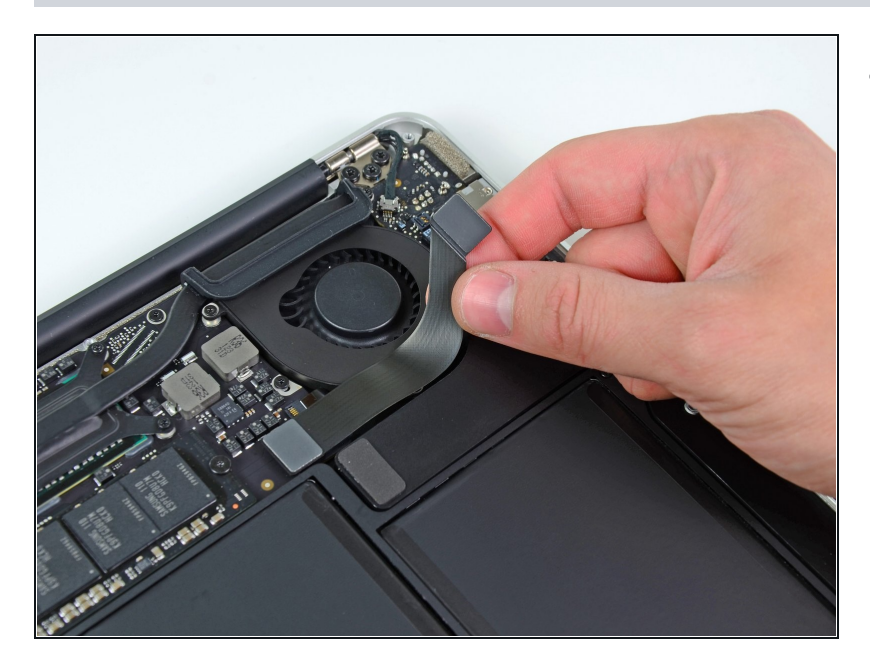

Cuidadosamente retirar el cable de la tarjeta I/O de encima del ventilador.

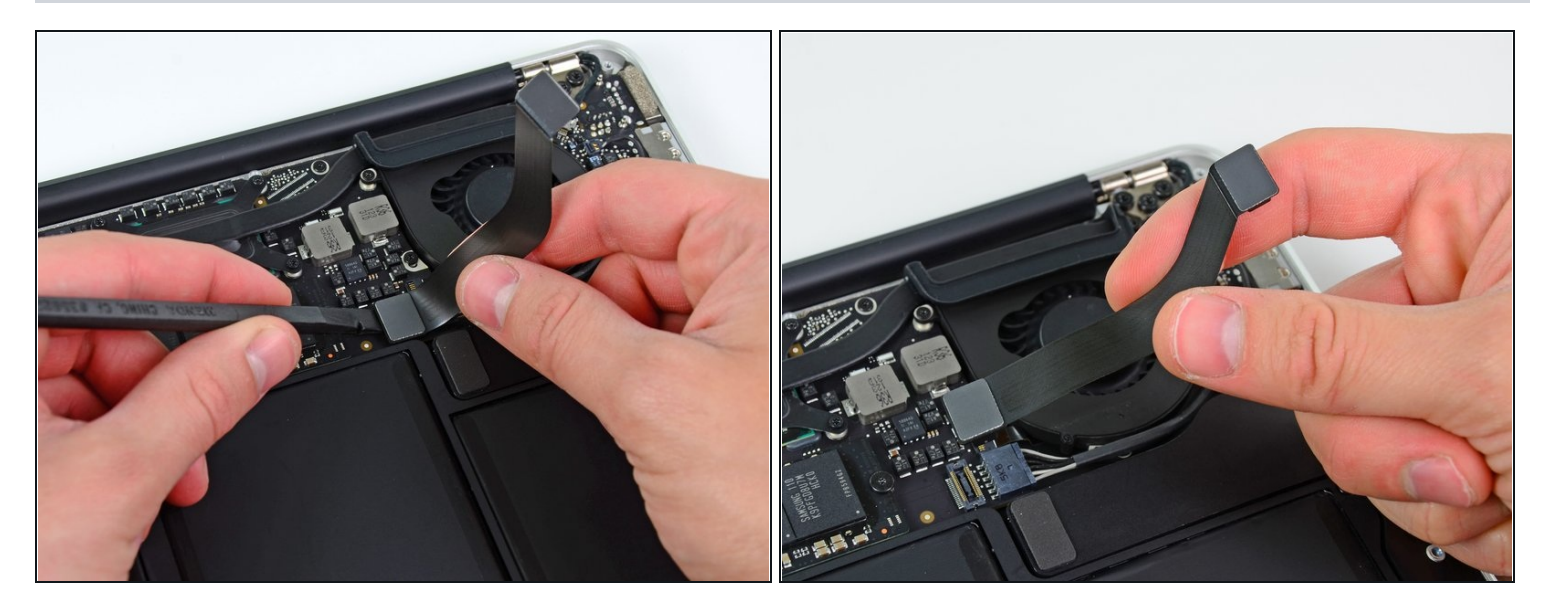

El siguiente conector tiene un conector especial profundo. Tenga cuidado cuando lo desconecte.

- Mientras hale suavemente el cable de la tarjeta I/O hacia arriba está cerca la conexión de la tarjeta lógica, use la punta de una paleta para hacer palanca hacia arriba sobre los lados alternos del conector para ayudar a "desplazarlo" fuera del conector.
- Remueva el cable de la tarjeta I/O

### **Paso 7 — Ventilador**

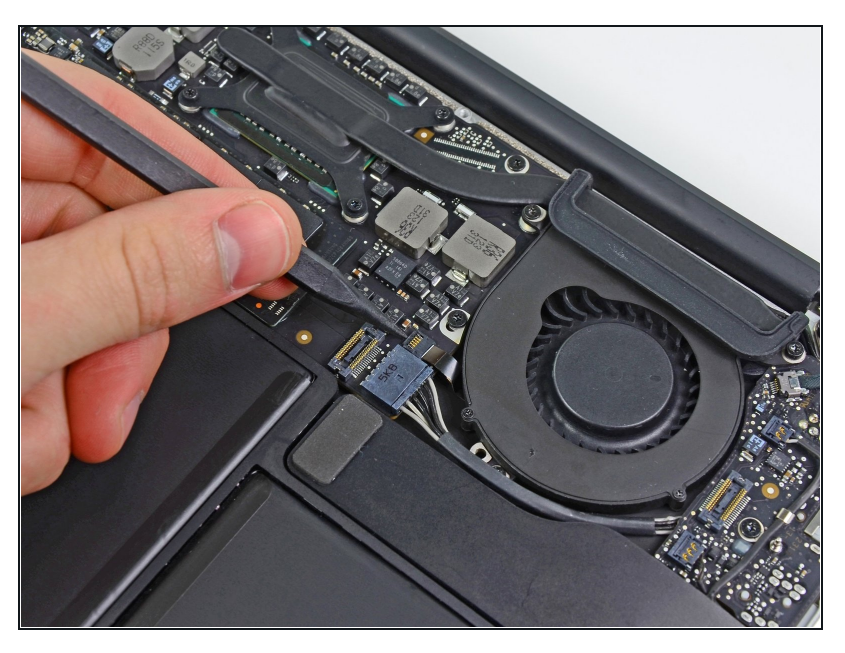

- Utiliza la punta de la espátula para levantar con cuidado la lengüeta que retiene el cable ZIF del ventilador del conector.
- Asegúrate de estar haciendo palanca en la lengüeta que retiene el conector, y **no** en el conector mismo.

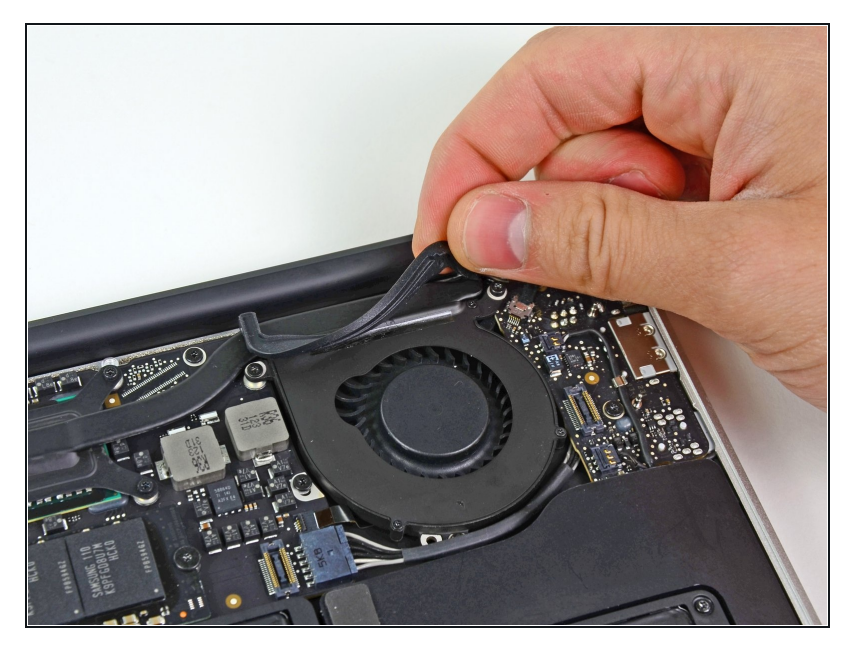

Despega la junta de goma de su  $\bullet$ adhesivo en la parte superior del ventilador.

## **Paso 9**

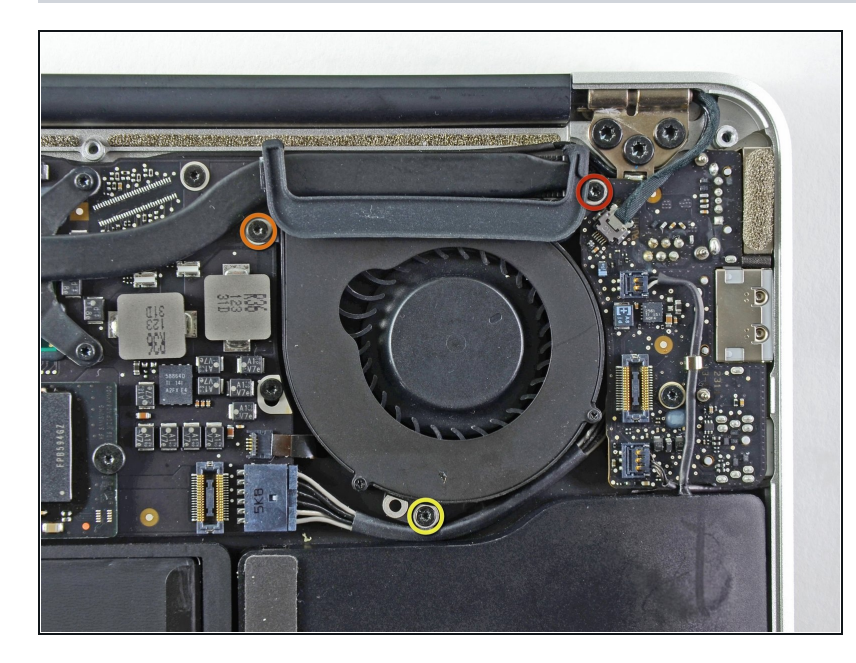

- Quita los siguientes tres tornillos que sujetan al ventilador de la carcasa superior:
	- Un tornillo Torx T5 de 3.6 mm
- Un tornillo Torx T5 de 2.7  $\bullet$ mm
- Un tornillo Torx T5 con  $\bullet$ cabeza corta de 3.6 mm

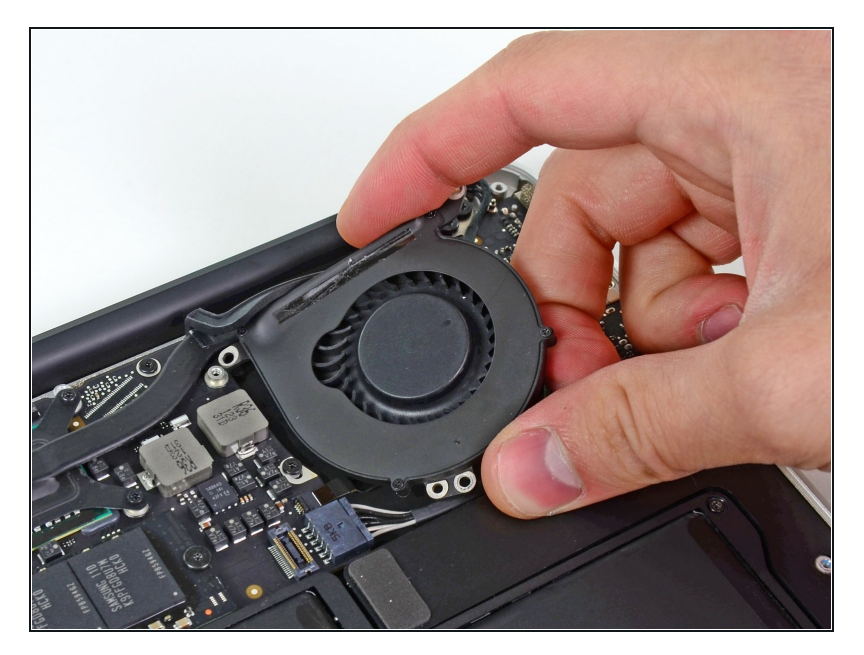

Levanta el ventilador de la carcasa superior y tira con cuidado del cable plano del ventilador fuera de su zócalo mientras lo retira del Air.